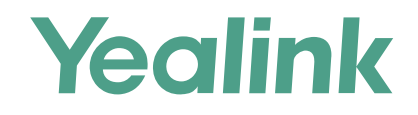

### Yealink VC Cloud Management Service Quick Start Guide-for Administartors

Applies to Version 2.5.0.0 or later

### Introduction

The administrators can use this guide to register an account, log into Yealink VC Cloud Management Service, edit value-added services, and manage user accounts/Yealink devices/meeting rooms.

# Registering an Account

- 1. Open a web browser.
- 2. Enter "https://yealinkvc.com/" in the address bar to visit the Login page of Yealink VC Cloud Management Service.
- 3. Click **Sign Up Free** below the Login button.
- 4. Complete the registration according to the prompts and you can get a 30-day free trial.

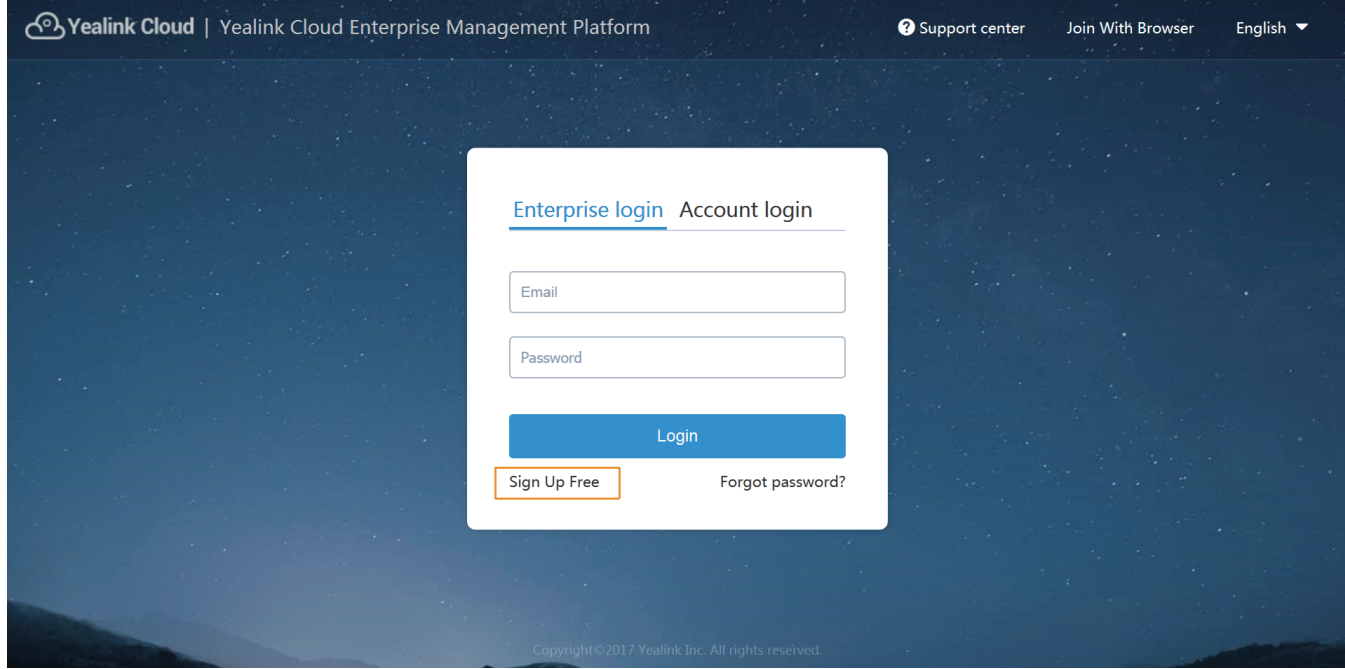

# Logging into Yealink VC Cloud Management Service

- 1. Open a web browser.
- 2. Enter "https://yealinkvc.com/" in the address bar to visit the Login page of Yealink VC Cloud Management Service.
- 3. Follow the steps in the picture below to log in.

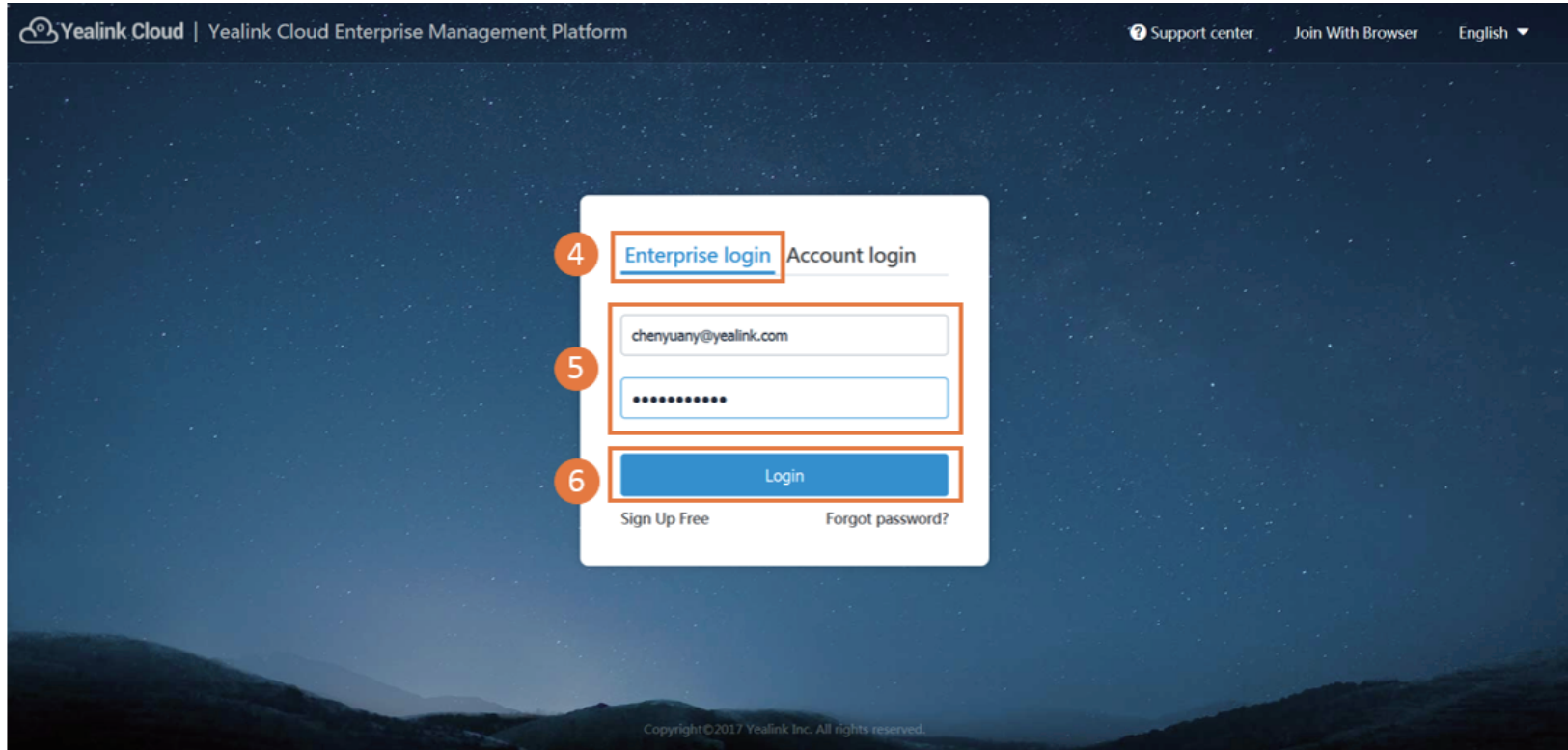

### Managing Accounts

You can add user accounts, room system accounts, and other accounts.

#### Adding User Accounts

The enterprise user can use this acccount to log into Yealink VC Cloud Management Service.

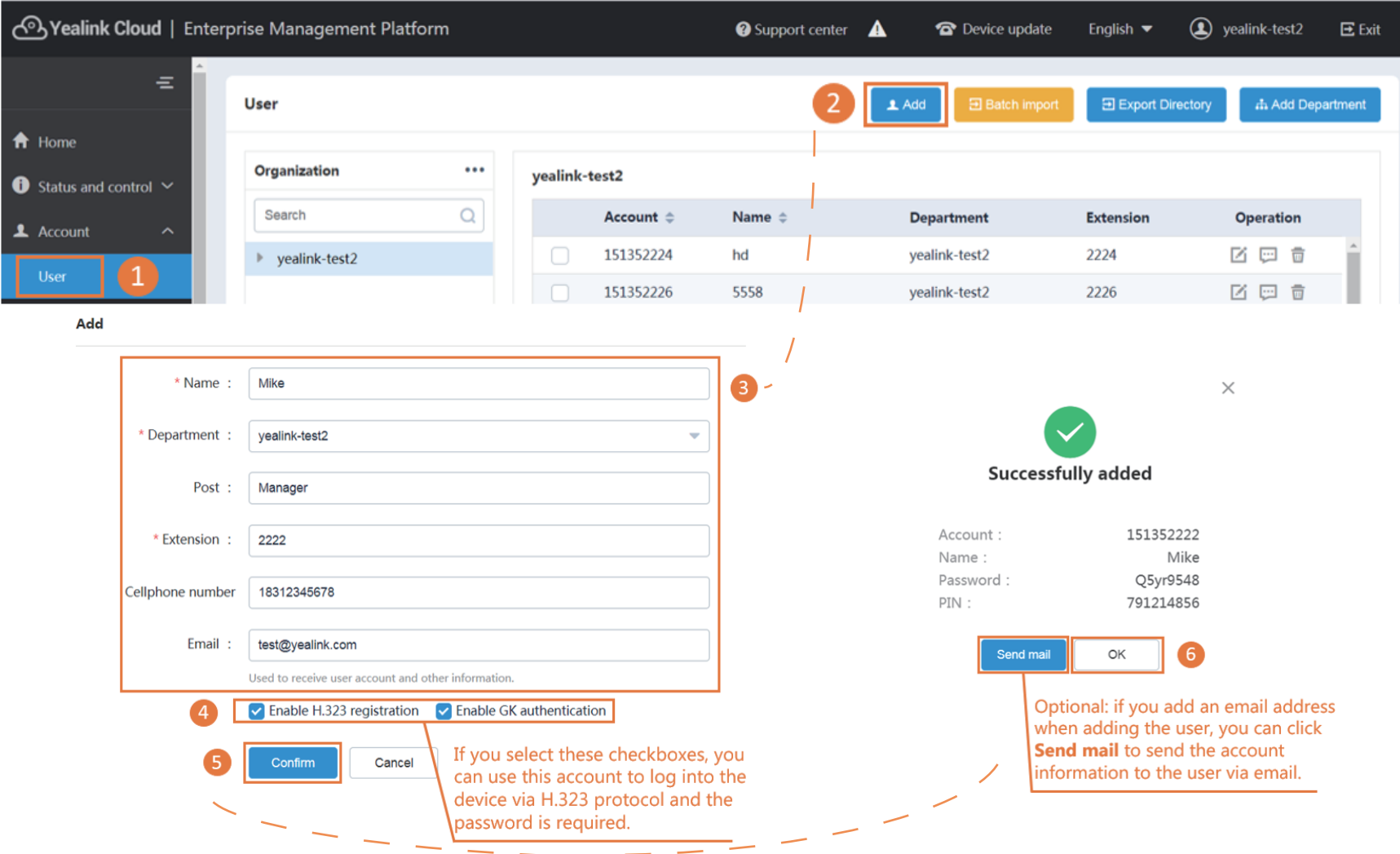

#### Adding Room System Accounts

This account is associated with the videoconferencing device in the video meeting room. You can use this account to log into Yealink VC Cloud Management Service on the device.

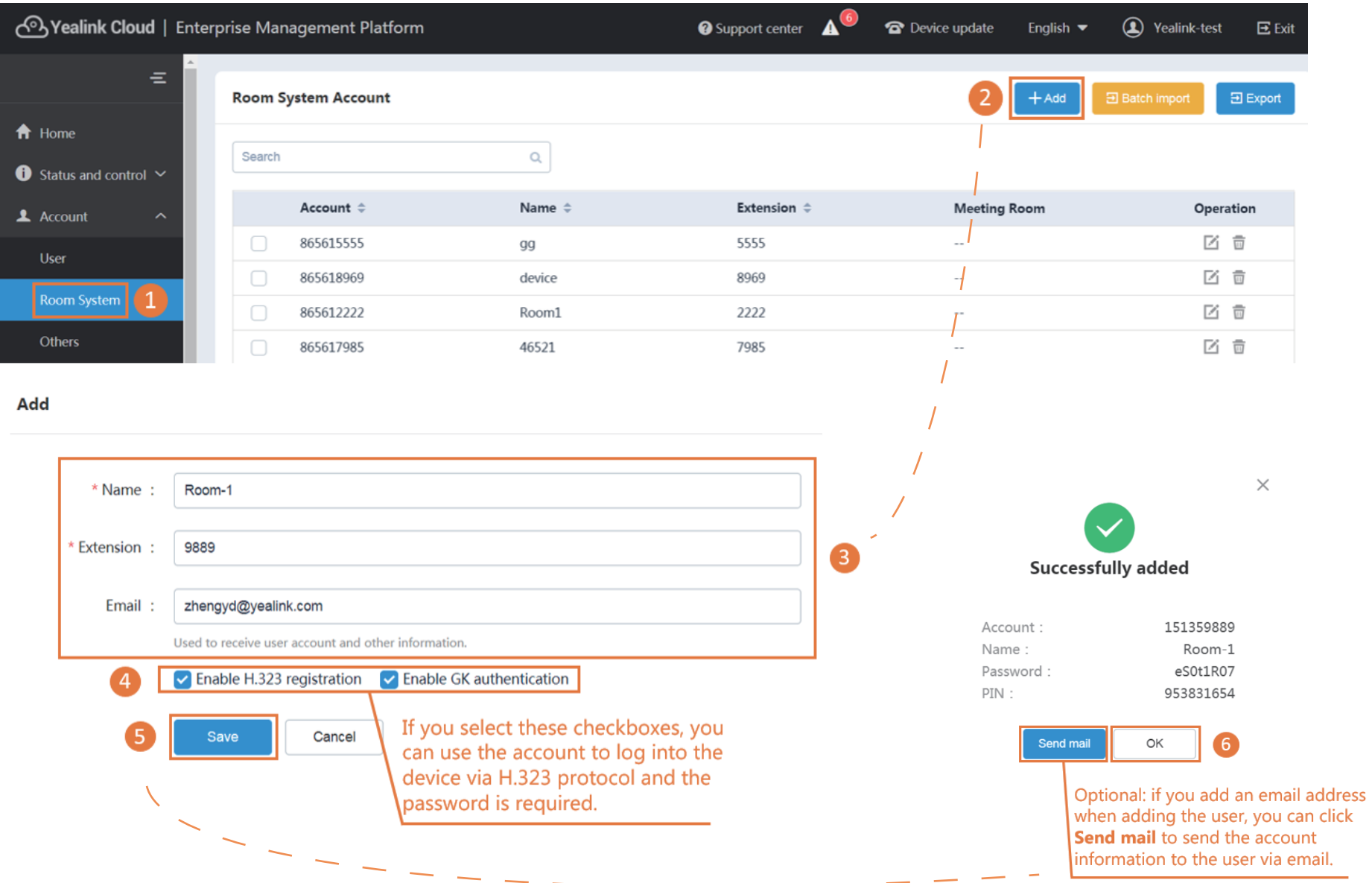

### Adding Other Accounts

You can use this account to log into Yealink VC Cloud Management Service on third-party devices.

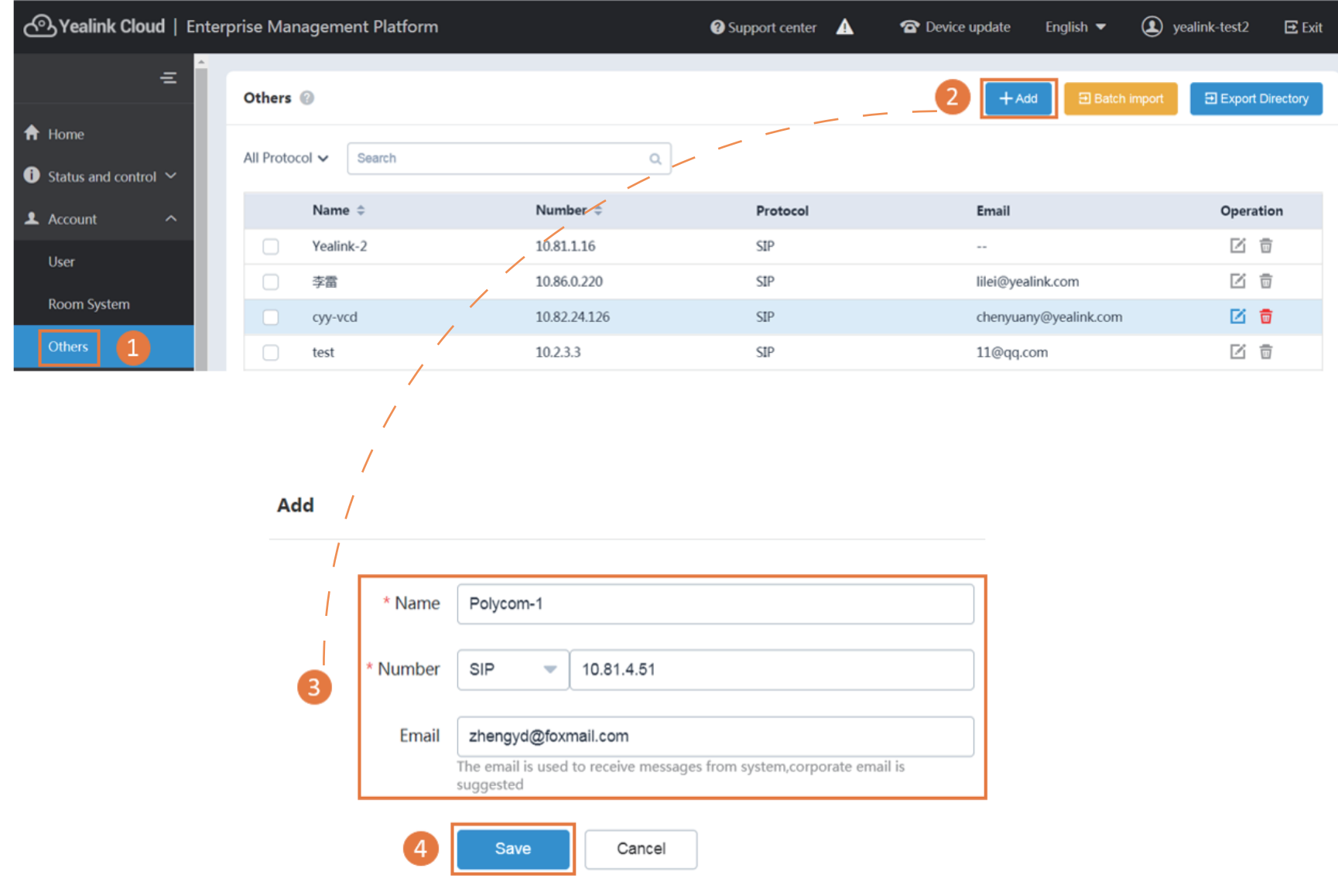

## Managing Devices

You can update and configure Yealink devices via Yealink VC Cloud Management Service (You need subscribe to this service from Yealink).

![](_page_6_Picture_40.jpeg)

#### Adding Devices

![](_page_6_Picture_41.jpeg)

### Adding Configuration

![](_page_7_Picture_8.jpeg)

### Adding Virtual Meeting Rooms

You can add VMRs (if you want to add VMRs that supports the education mode, you can subscribe to this service from Yealink).

#### Adding VMRs

![](_page_8_Picture_18.jpeg)

### Managing Meeting Rooms

You can add entity meeting rooms which can be used to schedule conferences or reserve meeting rooms.

#### Adding Meeting Rooms

![](_page_9_Picture_19.jpeg)

### Managing Value-Added Services

If you have subscribed to value-added services from Yealink or your distributors and have recharged the services, you can enable or disable them.

![](_page_10_Picture_2.jpeg)

#### $4.5MS:$

After opening the service, it supports sending  $0.1$  /time n account information and scheduled meeting information by SMS

For more information about Yealink VC Cloud Management Service, visit https://yealinkvc.com/.